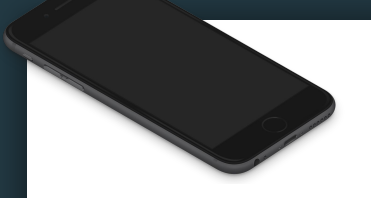

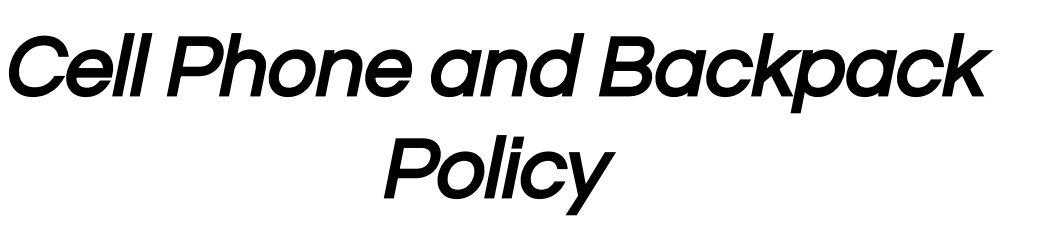

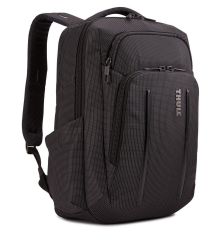

1. When you come into the classroom place your cell phone in your backpack.

2. Place your backpack in the back storage room where it says your table number. DO THIS WHEN YOU COME IN!!!!! 1ST PER DO THIS BEFORE 6:55

3. You will be allowed to get your phone during Independent Time which is when you'll upload your bellwork.

\*If your phone is out before the appropriate time then you will need to place it in my file cabinet and you'll be able to retrieve it at the end of class.

### Bellwork-Warm Up

## Directions:

Draw one of the following challenges in the next available section. You have 10 mins

### Copy Challenge

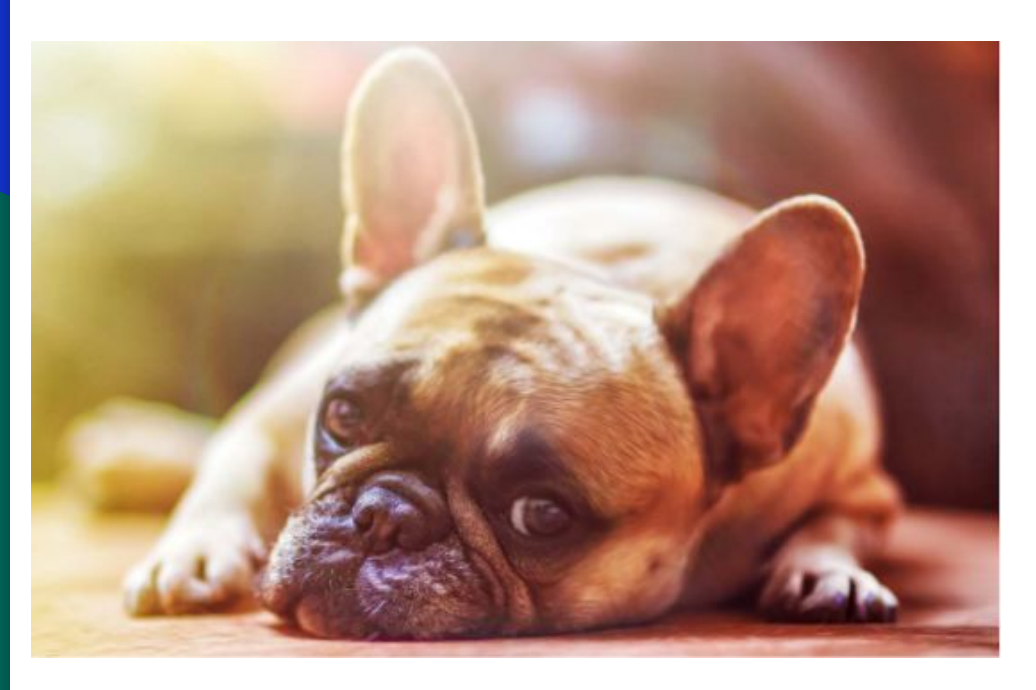

### Character Challenge

 A hyperactive robot who is licking their finger while eating cake.

#### (Write what's in Red!)

#### <u>W.A.P.S Week 1 q1</u>

Unit: Introduction Project: About Me Poster Due: Wednesday 8-18

### Thursday 8-12-21

#### EQ (Essential Question):

How can artists express themselves?

#### What will I learn today:

The student will learn how to create a visual using 2D tools.

#### How I will learn it? (Agenda)

-Instructor Introduction -Discuss Activity

#### **How do I know I learned it?**

If you can score at least a 3 on the scale for the following:

#### **Theme: You**

**Student fills the space and shows good evidence of the theme.** 

**Technique: Skills**

**Student Fills the space and shows good evidence of a technique.**

**Followed Directions Student followed directions of assignment creatively. Also, follows Art Room Rules.** 

#### **Craftsmanship**

**Student's artwork appears thoughtfully planned; very neatly done; shows unity; "Hanging Quality Work."**

- 4 A Above Expectations
- 3 B Met Expectations
- 2 C Approaching Expectations
- 1 D Below Expectations

#### Reminders:

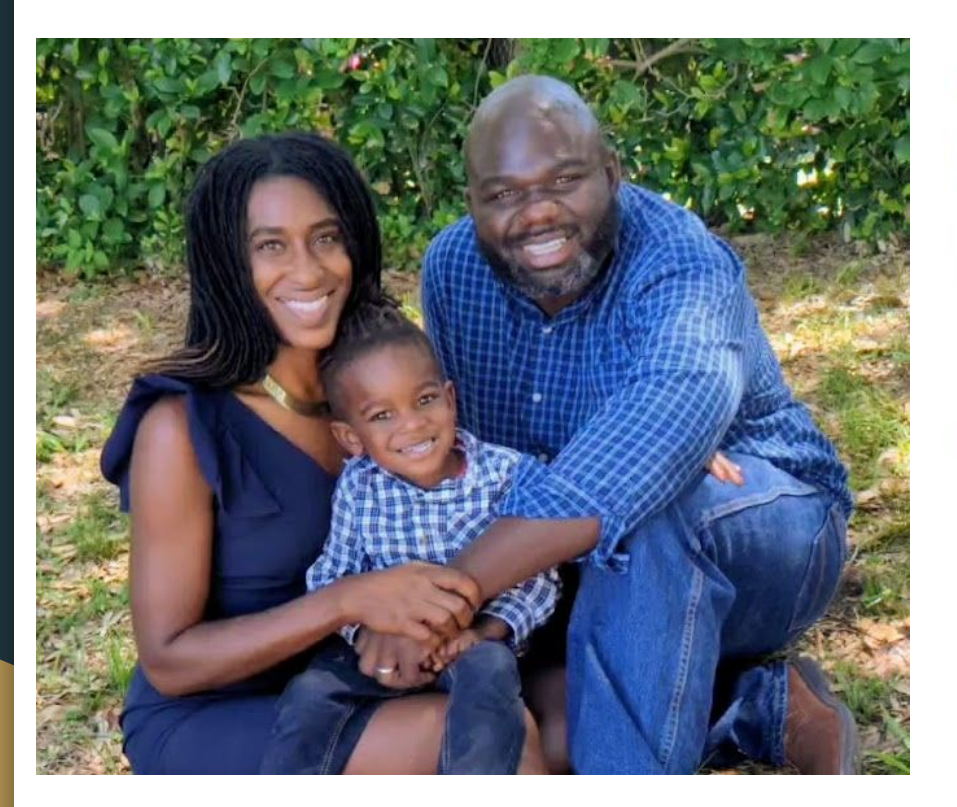

#### GRADUATE RESEARCH TEACHING PORTFOLIO TEACHING PHILOSOPHY

#### **ABOUT** Resume

Katundra Stewart (b. 1987) is an American artist from Bartow. Florida. She enjoys creating art in a representational style to tell personal or inspired stories. As an artist and educator she believes that one should hone their skill to draw or paint and then become expressive and imaginative to show one's unique style.

#### EDUCATION

She received her art training at Florida Southern College under the art instructor William Otremsky. She also attended the University of South Florida, St. Petersburg where she received her Bachelors of Fine Art in Art with a concentration in Graphic Design. It was later evident that she loved creating portraits and figures and wanted to teach children the artistic skills. In 2012 Stewart was accepted to the University of Florida's Masters in Art Education program, where she learned the skills to build a comprehensive art curriculum and teach it to 21st century art students. In order to excel in her craft Stewart continues her artistic studies

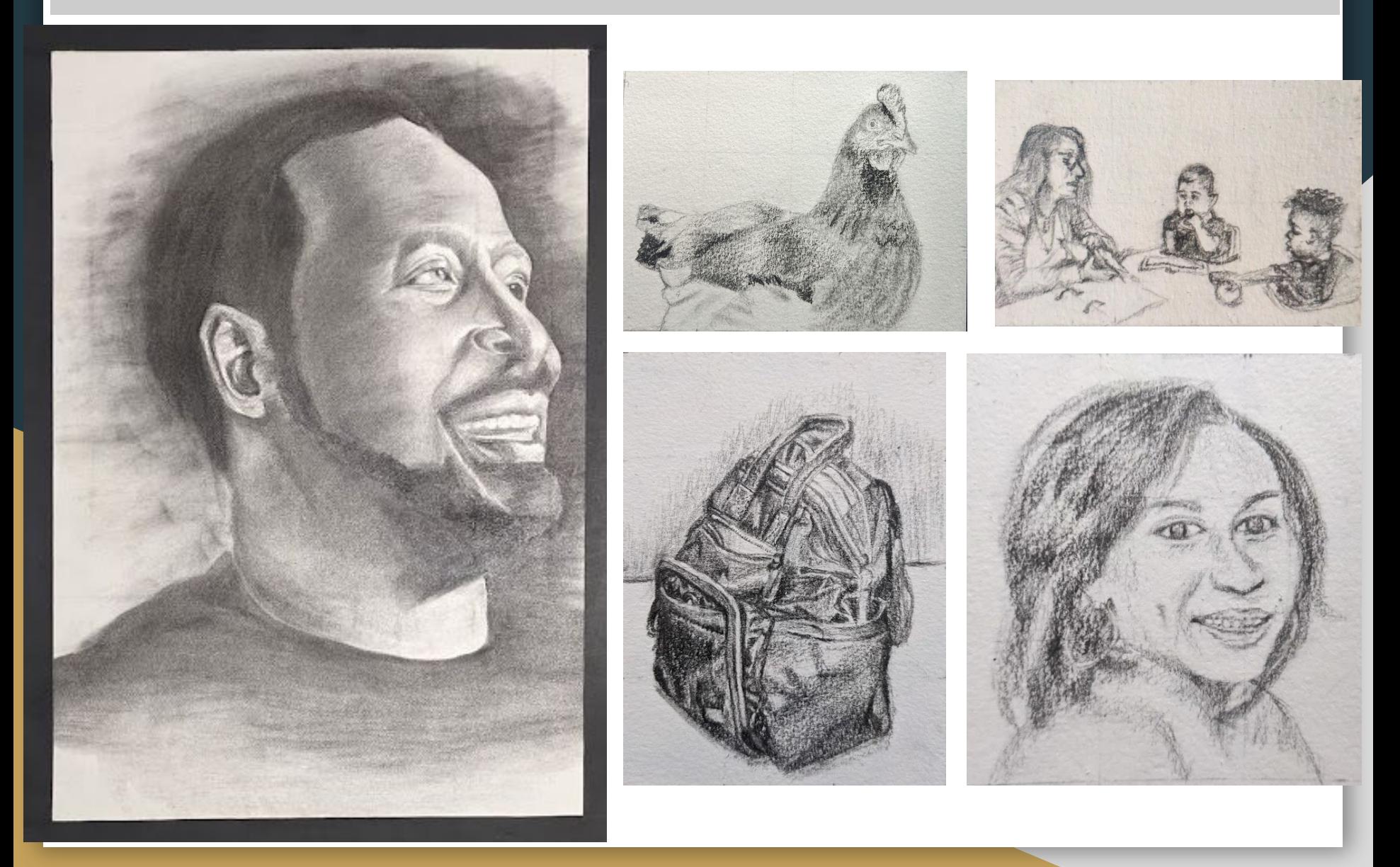

![](_page_5_Picture_1.jpeg)

![](_page_6_Picture_1.jpeg)

![](_page_7_Picture_1.jpeg)

### We've Now Entered Independent Time

-You Have 3 Mins To Upload Your Work To Artsonia -You Have The Remainder Of The Period To Complete The Items On The Agenda -You may use your phones as a reference and to listen to your music

# You Have 3 mins to Upload Your Work to Artsonia

- 1. Either Download the Artsonia App on your phone or Use the Web Browser and type in Artsonia.com
- 2. Click on ARTIST
- 3. Type in the Access Code **TPKF-ZSSZ**
- 4. Click on All Students
- 5. Enter Your Name
- 6. Add Art
- 7. Select the name of the assignment: 8-12\_Bellwork
- 8. Take a Picture
- 9. Crop the image if needed
- 10. Title the work
- 11. Type the Artist Statement (for projects only)
- 12. Submit to Teacher

## AP ART- Independent Work - Week 1 q1

### **PROJECT TITLE:** About Me Poster AP

### **Directions:**

During this time, create a poster design that is about you, using the principles of art. Include visuals that describe you and your skills (\*think of a tattoo design composition which uses imagery that overlaps and exemplifies different sizes\*) Each day you'll upload the progress of your drawing to Artsonia

#### **When is it due:** Wednesday 8-18

**MATERIALS:** 18 X 12 Drawing Paper, Pencil, Colored Pencils,

**Markers** 

#### **Info About You**

- ❏ Selfie
- ❏ Art Style
- ❏ Artist of Interest
- ❏ Favorite Activity
- ❏ Favorite Music
- ❏ Comfortable Place
- ❏ Uncomfortable Place

#### **Elements of Art**

- ❏ Line
- ❏ Shape
- ❏ Form
- ❏ Value
- ❏ Space
- ❏ Texture
- ❏ Color

#### **Principles of Art**

- ❏ Pattern
- ❏ Contrast
- ❏ Emphasis
- ❏ Balance
- ❏ Proportion/ Scale
- ❏ Harmony
- ❏ Rhythm/ Movement

![](_page_10_Picture_31.jpeg)

## 2D1- Independent Time - Week 1 q1

### **PROJECT TITLE:** About Me Poster

### **Directions:**

During this time, create a poster design that is about you, using the elements of art. You need to include the information below as visuals instead of text. (\*think of a tattoo design composition which uses imagery that overlaps and exemplifies different sizes\*) **Each** day you'll upload the progress of your drawing to Artsonia

#### **When is it due:** Wednesday 8-18

**MATERIALS:** 9 X 12 Drawing Paper, Pencil, Colored Pencils, **Markers** 

### **Elements of Art Info About You**

- ❏ Selfie
- ❏ Name
- ❏ Nickname or Favorite Food
- ❏ Hometown
- ❏ Grade Level
- ❏ Special talent, hobby, or interest
- ❏ Planned College or Profession

- ❏ Line
- ❏ Shape
- ❏ Form
- ❏ Value
- ❏ Space
- ❏ Texture

![](_page_11_Picture_21.jpeg)

![](_page_11_Picture_22.jpeg)

# You Have 3 mins to Upload Your Work to Artsonia

- 1. Either Download the Artsonia App on your phone or Use the Web Browser and type in Artsonia.com
- 2. Click on ARTIST
- 3. Type in the Access Code **TPKF-ZSSZ**
- 4. Click on All Students
- 5. Enter Your Name
- 6. Add Art
- 7. Select the name of the assignment: 8-12\_Progress day 1
- 8. Take a Picture
- 9. Crop the image if needed
- 10. Title the work
- 11. Type the Artist Statement (for projects only)
- 12. Submit to Teacher